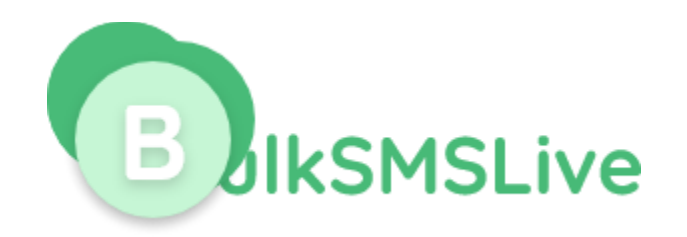

# **BulkSMSLive.com Smart Messaging System**

### **HTTP Application Programming Interface**

# **Version 2.0**

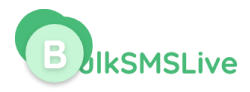

#### **0. INTRODUCTION**

Bulksmslive.com system offers various methods to send SMS messages. This document contains specifications for the following methods:

- Send messages using username / password
- **Sending Message using API key**

### **1.0 Sending Message Using Username / Password**

You can send SMS through our API with your Bulksmslive username and password.

This URL has POST Method as well as GET method depending on your integration

### **1.1 Using GET Method**

You can send SMS through this method using simple URL parameters.

The full URL is

[https://api.bulksmslive.com/v2/app/sms?email=your\\_email\\_address&password=your\\_bulksmsliv](https://api.bulksmslive.com/v2/app/sms?email=your_email_address&password=your_bulksmslive_password&message=message_content&sender_name=your_sender_name&recipients=the_recipients_numbers_seperated_by_comma&forcednd=1&sendtime=time_to_send) [e\\_password&message=message\\_content&sender\\_name=your\\_sender\\_name&recipients=the\\_reci](https://api.bulksmslive.com/v2/app/sms?email=your_email_address&password=your_bulksmslive_password&message=message_content&sender_name=your_sender_name&recipients=the_recipients_numbers_seperated_by_comma&forcednd=1&sendtime=time_to_send) [pients\\_numbers\\_seperated\\_by\\_comma&forcednd=1&sendtime=time\\_to\\_send.](https://api.bulksmslive.com/v2/app/sms?email=your_email_address&password=your_bulksmslive_password&message=message_content&sender_name=your_sender_name&recipients=the_recipients_numbers_seperated_by_comma&forcednd=1&sendtime=time_to_send)

Note: Send time is optional and should be included if you want to schedule the message for sending later

### **1.2 Using POST Method**

**URL:** [https://api.bulksmslive.com/v2/app/sms](https://app.80kobosms.com/v2/app/sms)

**Method:** Post **Parameters**

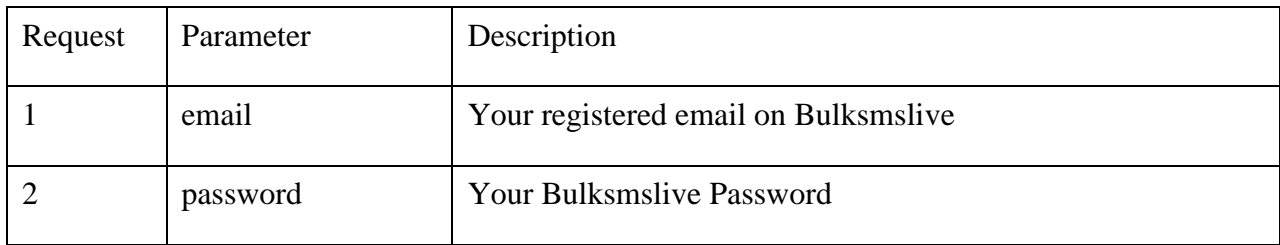

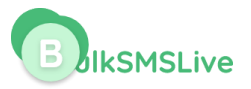

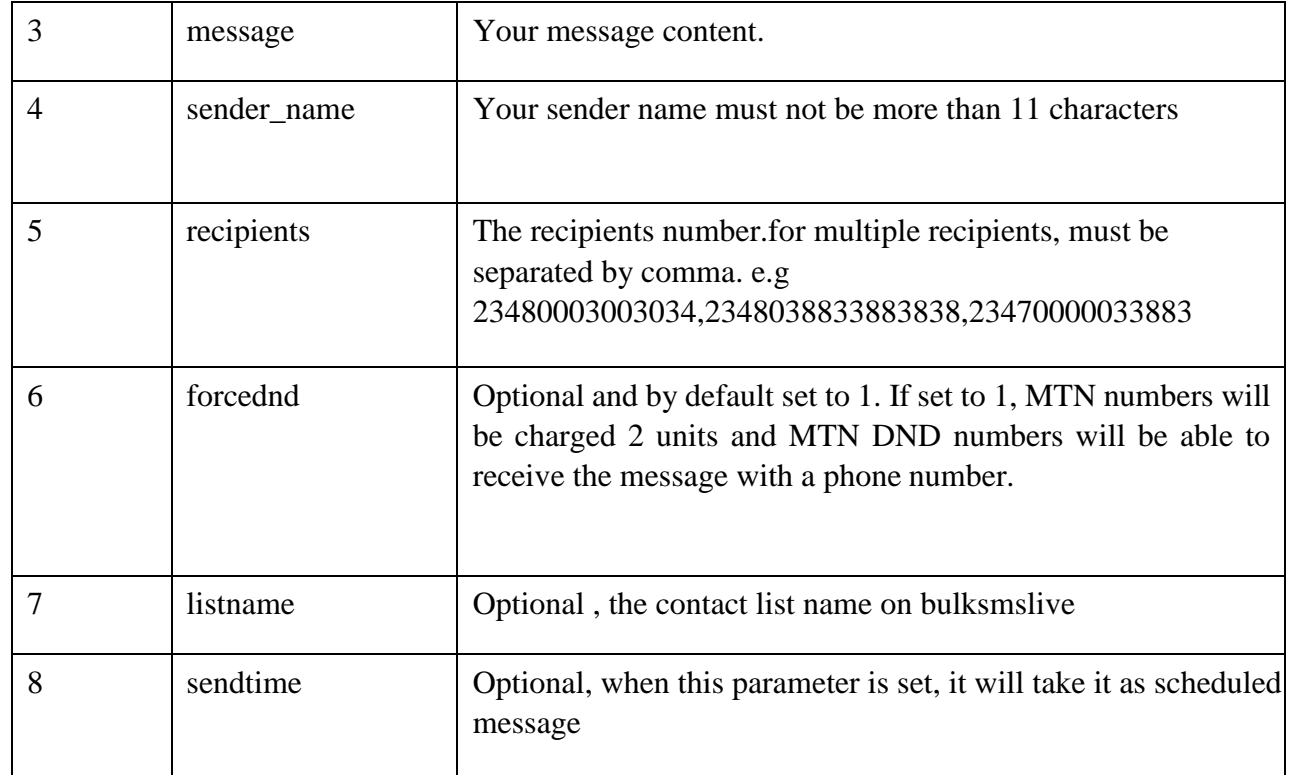

**Note**: The sendtime is only needed when you want to schedule the message.

### **Response**

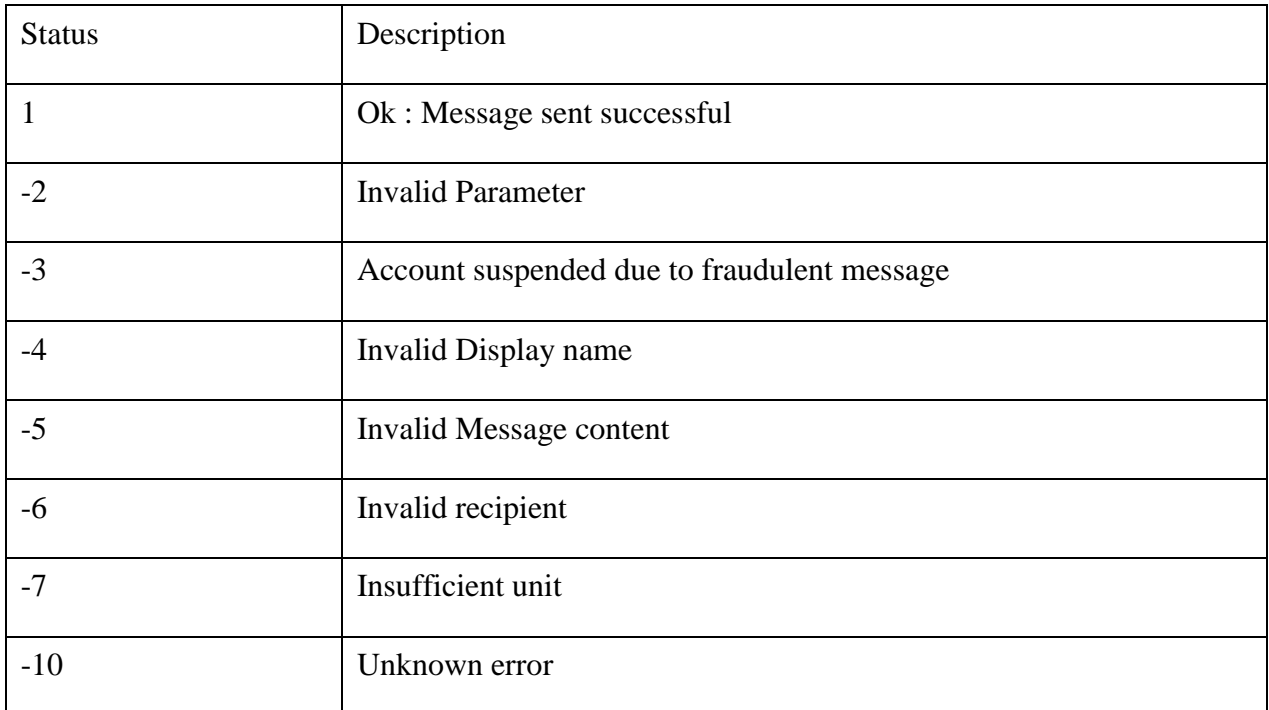

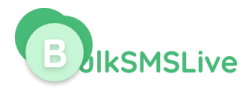

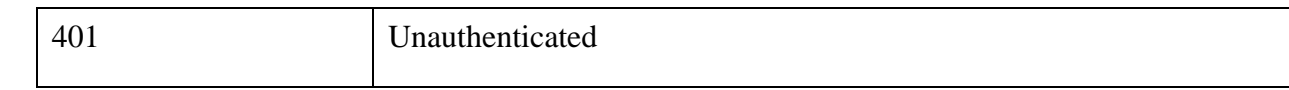

Along with the status, there is also msg parameter which explain the status code.

If the status is 1, the following parameters are also included in the response

**Msgid**: Every message sent have message id which is also used to check the delivery status of the message.

**Units**: The number of units deducted in sending the message.

**Balance**: Your bulksmslive account balance after sending the message

# **1.1 Sending with API KEY**

You need to request for the API key. The API key replaces the username and password.

You can get the API key from https:// bulksmslive.com/dashboard/profil[e-summary](https://web.multitexter.com/dashboard/profile-summary) and click on "Get API Key". You will need to pass the key in the header section.

**Url**: [https://api.bulksmslive.com/v2/app/sendsms](https://app.80kobosms.com/v2/app/sendsms)

#### **Method:** Post

### **Header**

The API key is sent through the header section of the post request. The following parameter and values are needed in the header.

Authorization : Bearer {apikey}

Accept : application/json

#### **Parameter**

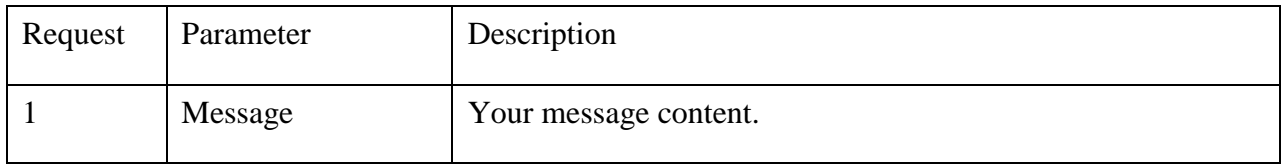

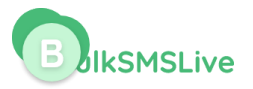

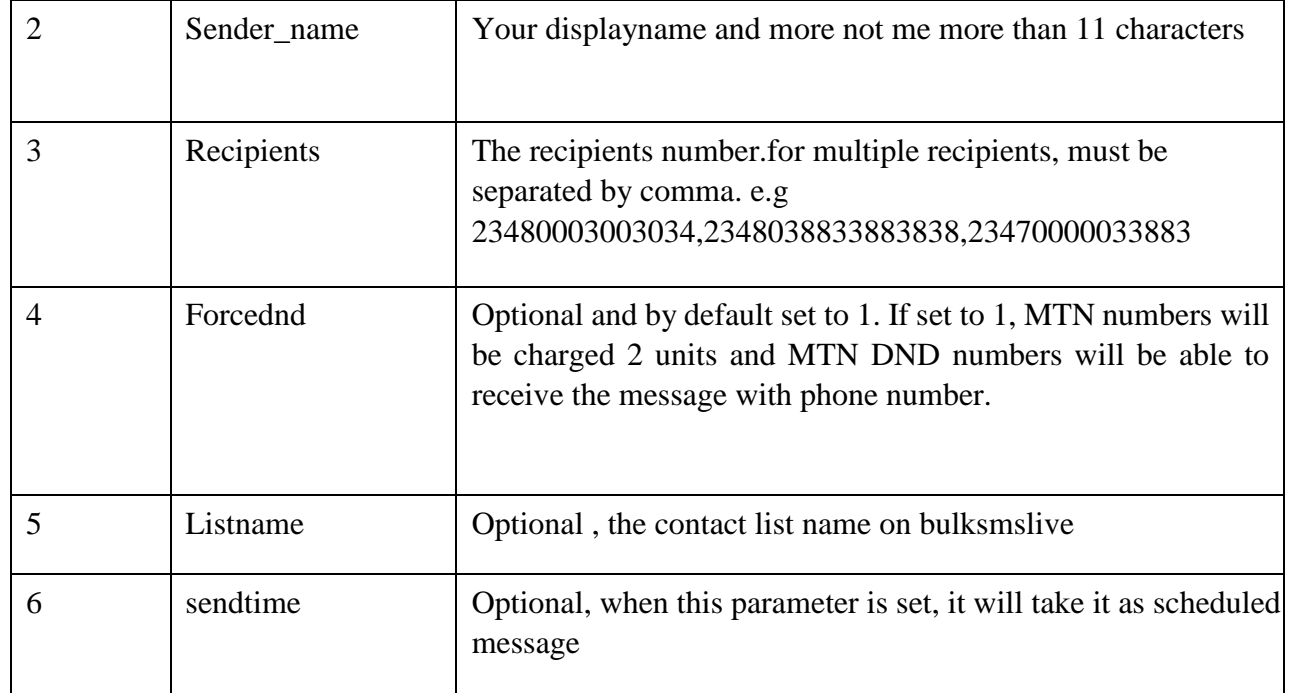

**Note**: The sendtime is only needed when you want to schedule the message.

### **Response**

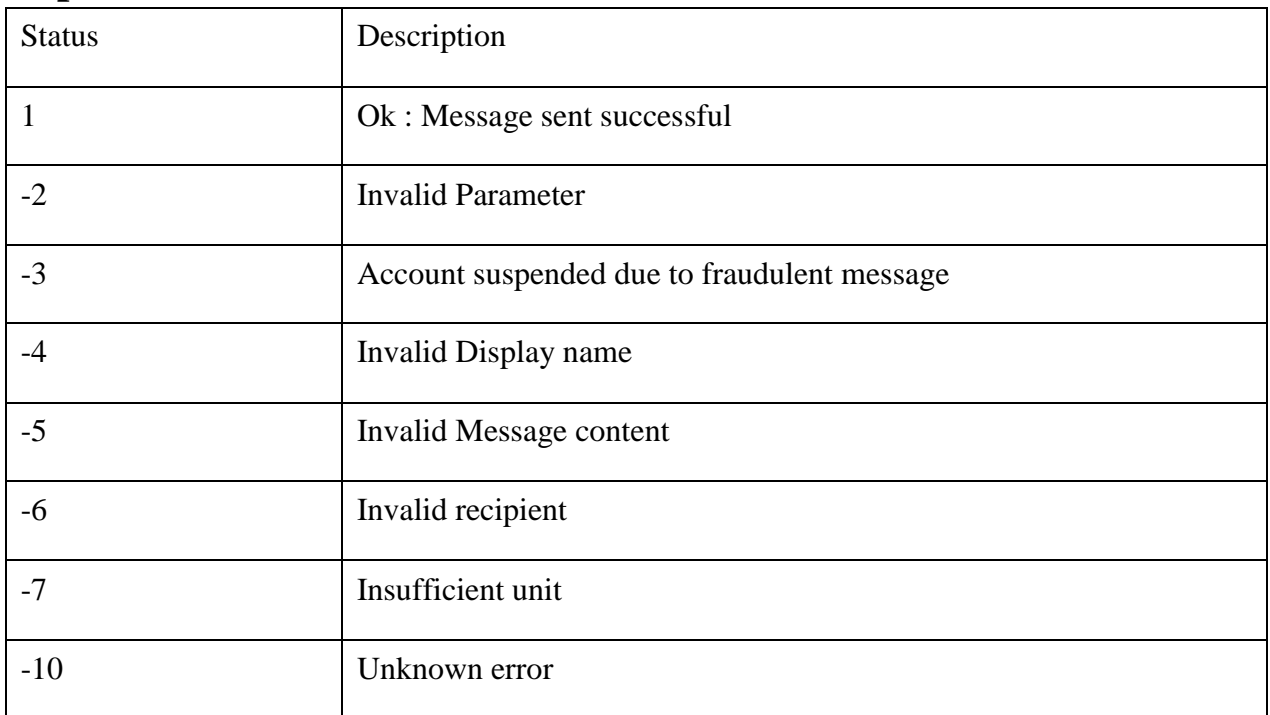

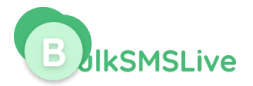

Along with the status, there is also msg parameter which explain the status code.

If the status is 1, the following parameters are also included in the response

**Msgid**: Every message sent have message id which is also used to check the delivery status of the message.

**Units**: The number of units deducted in sending the message.

**Balance**: your bulksmslive account balance after sending the message

# **2 Check Balance**

- Check Balance with username / password POST
- Check Balance using API key

### **2.1 Check Balance with username / password**

**Url :** [https://api.bulksmslive.com/v2/app/getbalance](https://app.80kobosms.com/v2/app/getbalance)

**Method :** Post

#### **Parameter**

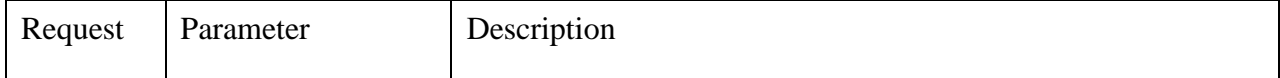

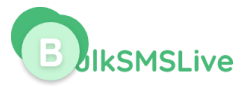

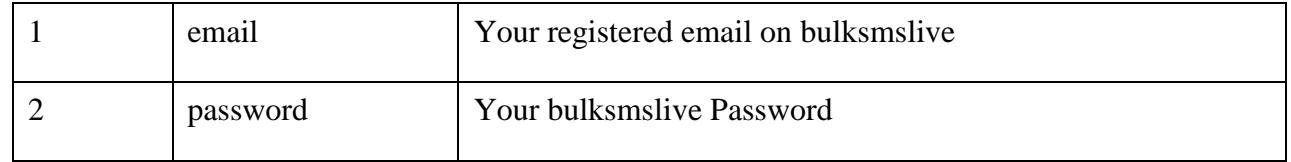

# **2.2 Check Balance using API key**

**Url:** [https://api.bulksmslive.com/v2/app/balance](https://api.80kobosms.com/v2/app/balance)

**Method:** Post

#### **Header**

The API key is sent through the header section of the post request. The following parameter and values are needed in the header.

Authorization : Bearer {apikey}

Accept : application/json

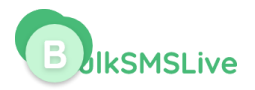

# **3.0 Delivery Report**

- **DLR** with username / password
- **DLR** using API key

# **3.1 DLR with username / password**

You can send check your DLR through our API with your bulksmslive username and password.

**URL :** https://api.bulksmslive.com/v2/api/delivery-report

**Method :** Post

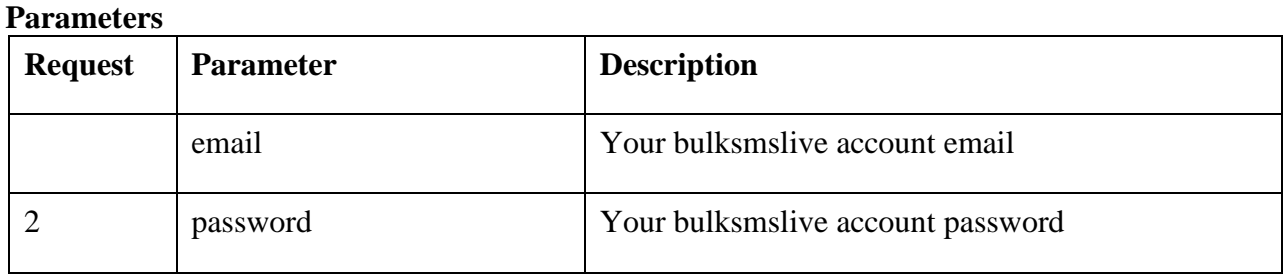

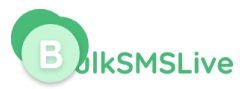

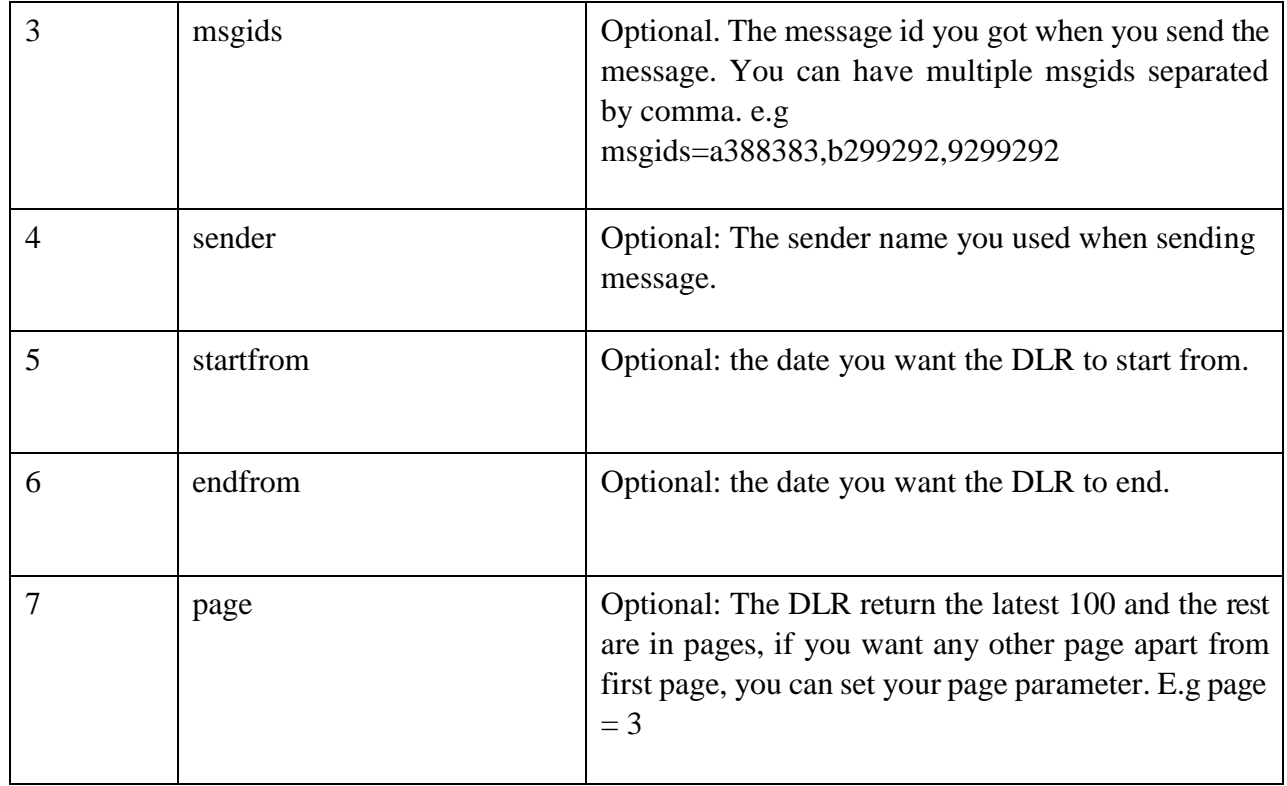

### **Response**

The DLR return status which is set to 1 if everything is fine. In addition, the following parameters are also attached to the response :

**data** : The DLR data which meet your parameter sent. Note the DLR return the latest 100 rows. **total** : The total DLR from the search. **page** : the current page.

**rows** : number of rows per page

# **3.2 DLR using API key**

You can send check your DLR through our API with your bulksmslive API key.

**Url :** https://api.bulksmslive.com/v2/app/message/report

**Method :** Post

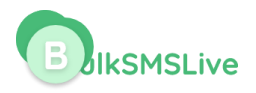

#### **Header**

The API key is sent through the header section of the post request. The following parameter and values are needed in the header.

Authorization : Bearer {apikey}

Accept : application/json

#### **Parameter**

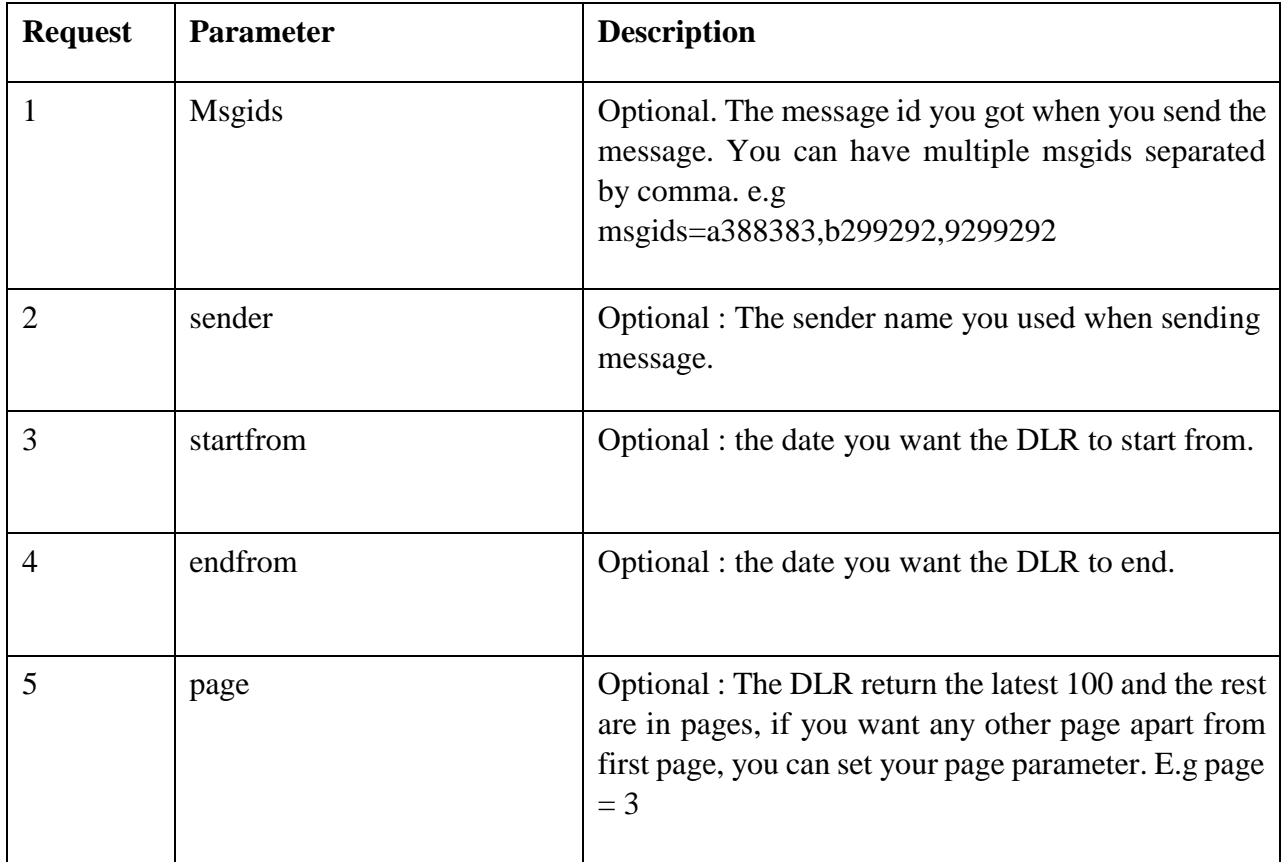

#### **Response**

The DLR return status which is set to 1 if everything is fine. In addition, the following parameters are also attached to the response :

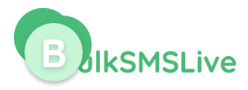

**data** : The DLR data which meet your parameter sent. Note the DLR return the latest 100 rows. **total** : The total DLR from the search. **page** : the current page.

Rows : number of rows per page